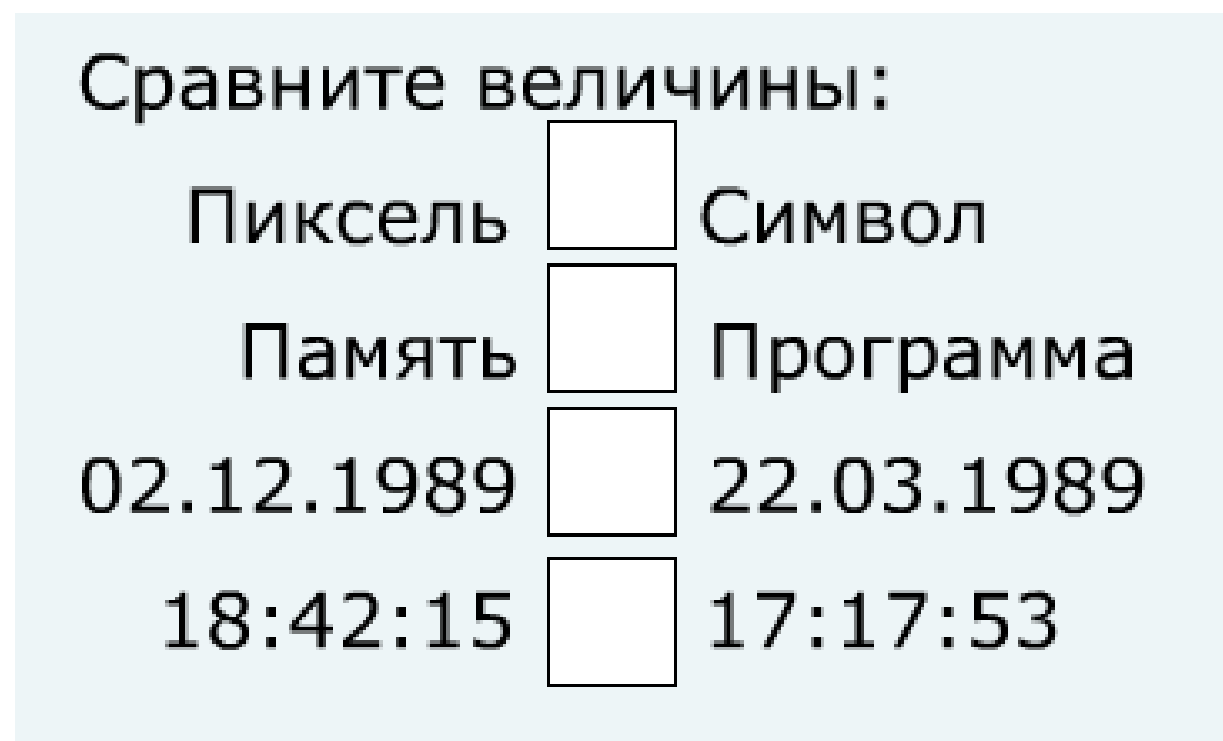

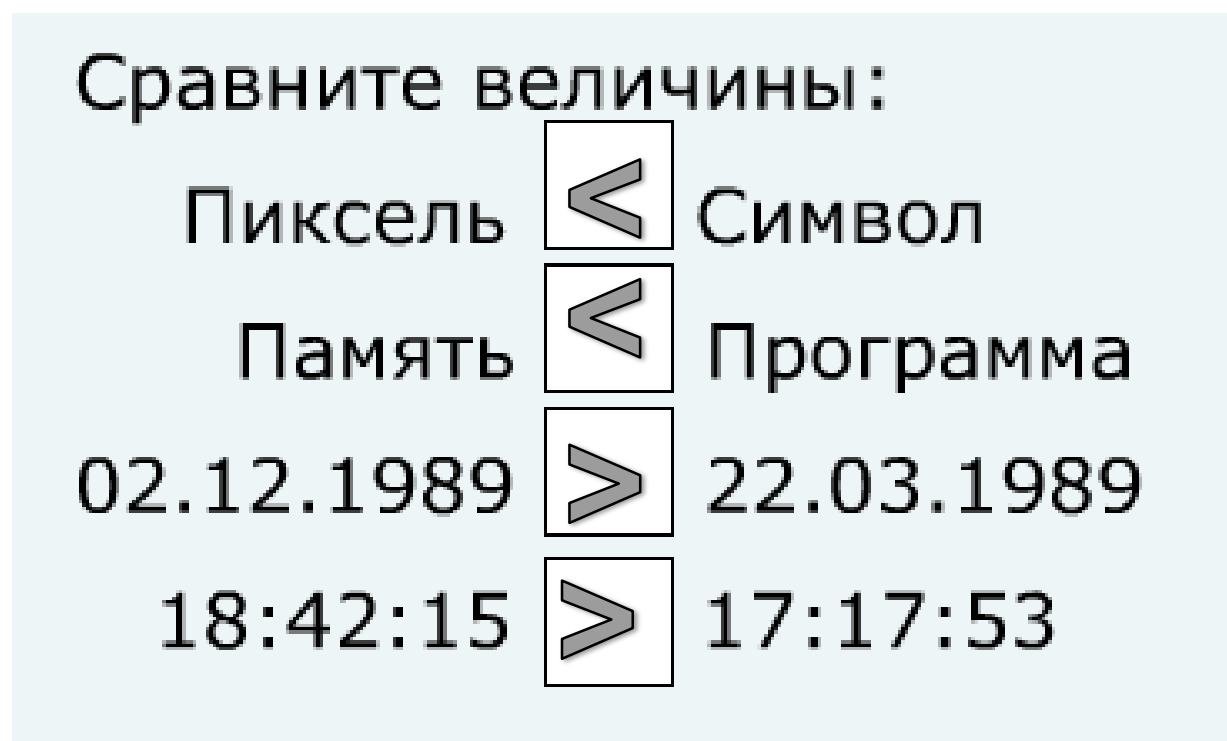

 В базе данных хранится информация об учебных предметах, оценках, номерах учебных кабинетов.

Что выдаст запрос

- 1) «оценка  $= 4$ »
- 2) «номер<>22»
- $3)$  «оценка = 5» и «номер > 22»
- 4) «оценка = 5» или «номер >22»

- 1) «оценка  $= 4$ »
- 2) «номер<>22»
- $3)$  «оценка = 5» и «номер > 22»
- 4) «оценка = 5» или «номер >22»

 - Какие логические выражения являются простыми, а какие сложными?

 - Запрос по какому логическому выражению выдаст больше записей: по 3 или 4 ?

#### Составить запрос, позволяющий вывести фамилии сотрудников, у

которых зарплата за март превышает их среднюю зарплату за 3

месяца:

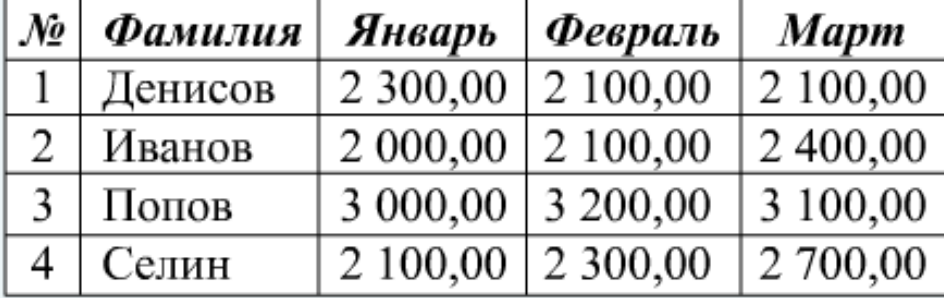

#### Составить запрос, позволяющий вывести фамилии сотрудников, у

которых зарплата за март превышает их среднюю зарплату за 3

месяца:

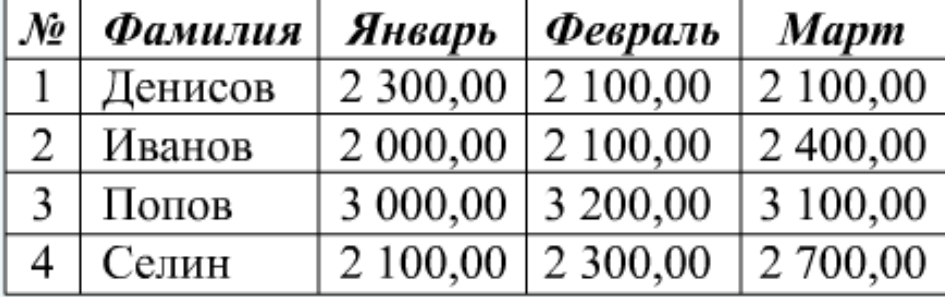

### МАРТ>(ЯНВАРЬ+ФЕВРАЛЬ+МАРТ)/3

# **Формирование простых запросов в СУБД ACCESS**

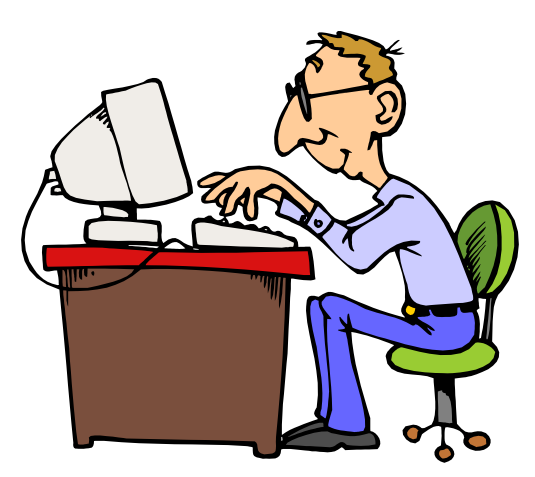

# **Пример создания запроса с помощью конструктора запросов** (записать порядок)

# **1) Включить конструктор запросов (меню «Создание»)**

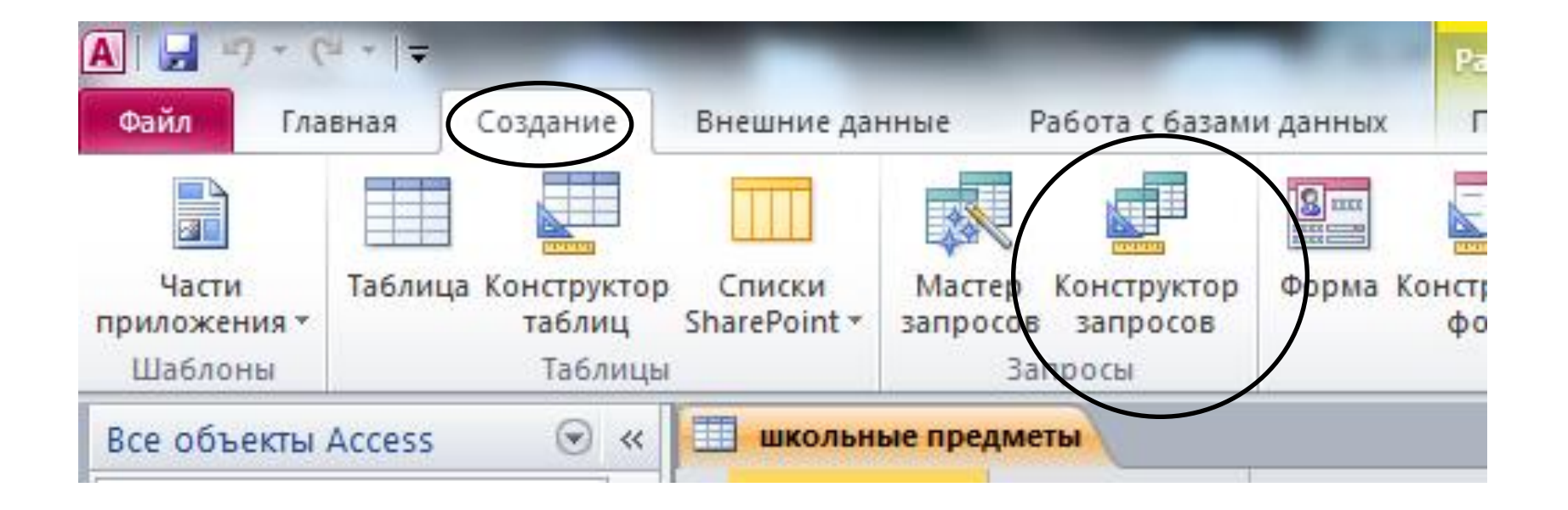

#### **2) Выбрать и добавить таблицу, в которой мы делаем запрос**

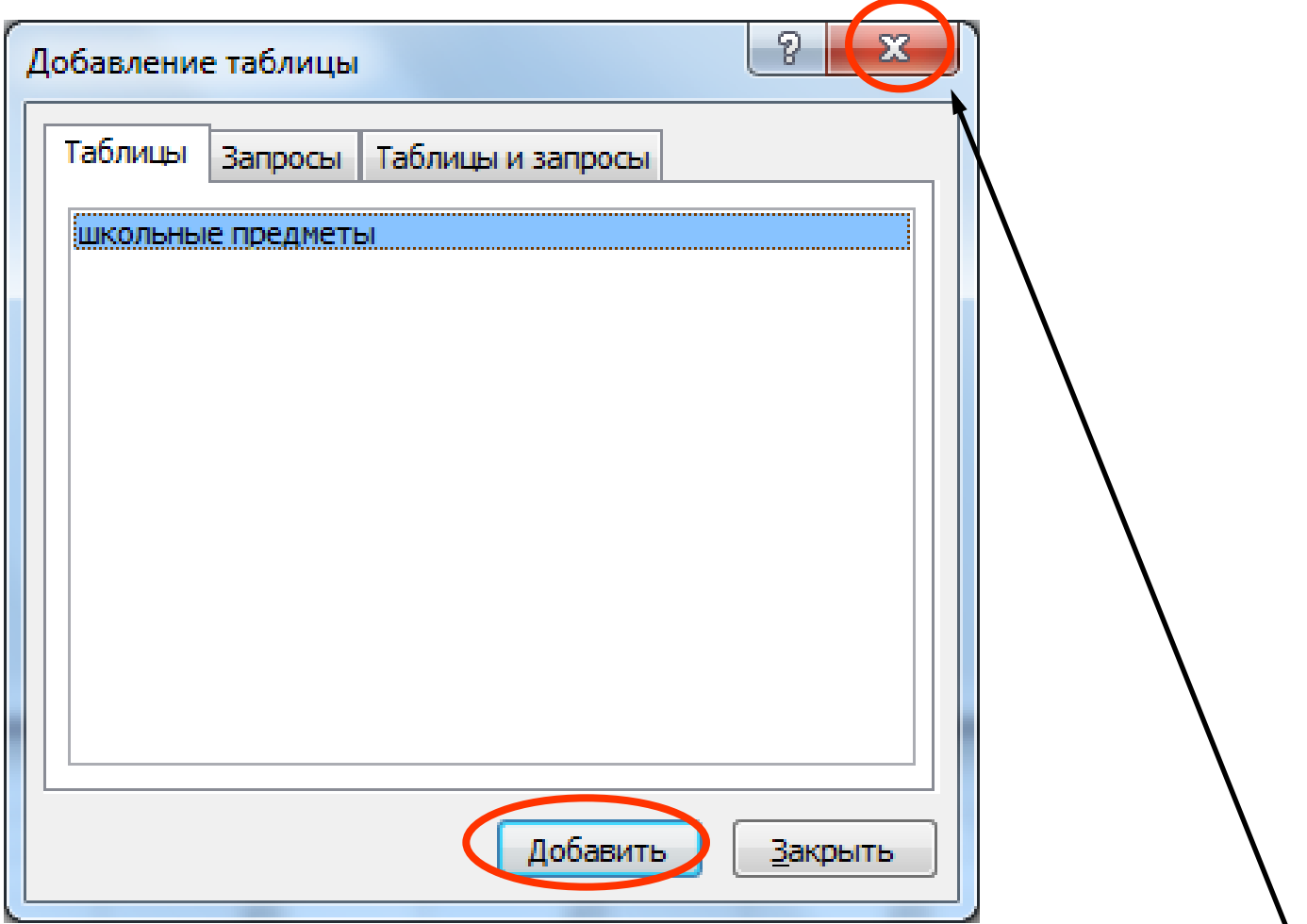

#### **3) После добавления таблицы окно закрыть**

#### **4) Выбор поля таблицы для вывода в запросе (заносим все поля)**

![](_page_10_Figure_1.jpeg)

#### 5) Записываем условие отбора

# Например, «Этаж = 1»

![](_page_11_Picture_7.jpeg)

#### **6) Закрываем запрос и даем ему имя**

e

![](_page_12_Picture_1.jpeg)

Num Lock | 同 曲 凸 soL M

20:50 07.12.2015

RU ⑦ <del>『</del> ▲ ◎ ■ (\*) all

#### **Проверяем работу запроса «1 этаж»**

![](_page_13_Figure_1.jpeg)

### ПРАКТИЧЕСКАЯ РАБОТА *«Создание простых запросов»*

**В базе данных 8\* класс для таблицы Учебные предметы создать простые запросы:**

- 
- 
- 

 **имя запроса цель запроса**

- **1) 3 этаж поиск уроков на 3 этаже**
- **2) оценка 4 поиск предметов с оценкой 4**
- **3) учебник поиск предметов с учебником**